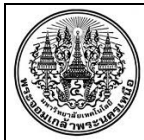

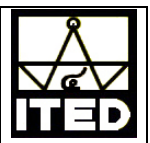

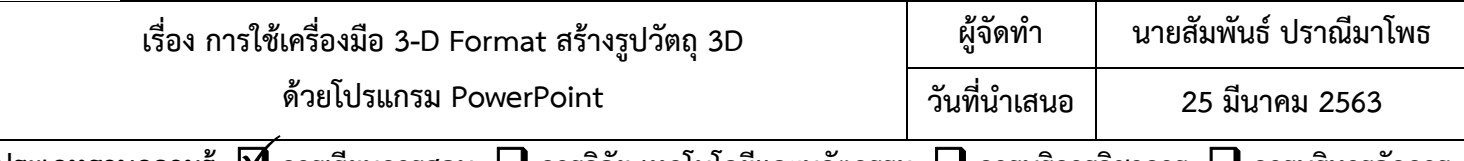

**ประเภทฐานความรู้ การเรียนการสอน การวิจัย เทคโนโลยีและนวัตกรรม การบริการวิชาการ การบริหารจัดการ**

## **วัตถุประสงค์**

เพื่อให้ผู้เรียนสามารถใช้เครื่องมือ 3-D Format สร้างวัตถุ 3D ด้วยโปรแกรม PowerPoint ได้ **บทสรุปองค์ความรู้**

3D ย่อมาจากคําว่า 3 Dimension แปลเป็นไทยว่า "สามมิติ" หรืออธิบายให้เข้าใจง่ายๆ ก็คือ 3D เป็นรูปภาพ 3 มิติซึ่งแตกต่างจากรูปภาพทั่วไป เพราะปกติเราจะเห็นเพียง 2 มิติได้แก่ ความกว้างและความยาว ส่วนภาพ 3 มิติ จะเห็นทั้งความกว้าง ความยาว และความลึก ความแตกต่างที่สามารถเห็นได้อย่างชัดเจนระหว่างรูปภาพทั่วไปกับ ภาพวาดหรือรูปภาพ 3D ก็คือความเหมือนจริง ส่วนใหญ่จะพบเห็นภาพ 3D จากภาพยนตร์แอนนิเมชั่น

## **การใช้เครื่องมือ 3-D Format สร้างรูปวัตถุ 3D ด้วยโปรแกรม Power point**

- 1. เปิดโปรแกรม **PowerPoint** ขึ้นมา
- 2. เลือก **Insert > Shapes >** เลือก **Oval (วงกลม)**
- 3. วาดรูปวงกลม
- 4. คลิกขวาทรี่ ูปวงกลม เลือกคําสั่ง **Format Shape**
- 5. จะปรากฏหน้าต่าง Format Shape ขึ้นมา เลือกที่ชุดคําสั่ง **Effect**
- 6. เลือกคําสงั่ **3-D Rotation > Presets** เป็นแบบ **Parallel**
- 7. เลือกที่คําสั่ง **3-D Format > Depth = 100 pt**

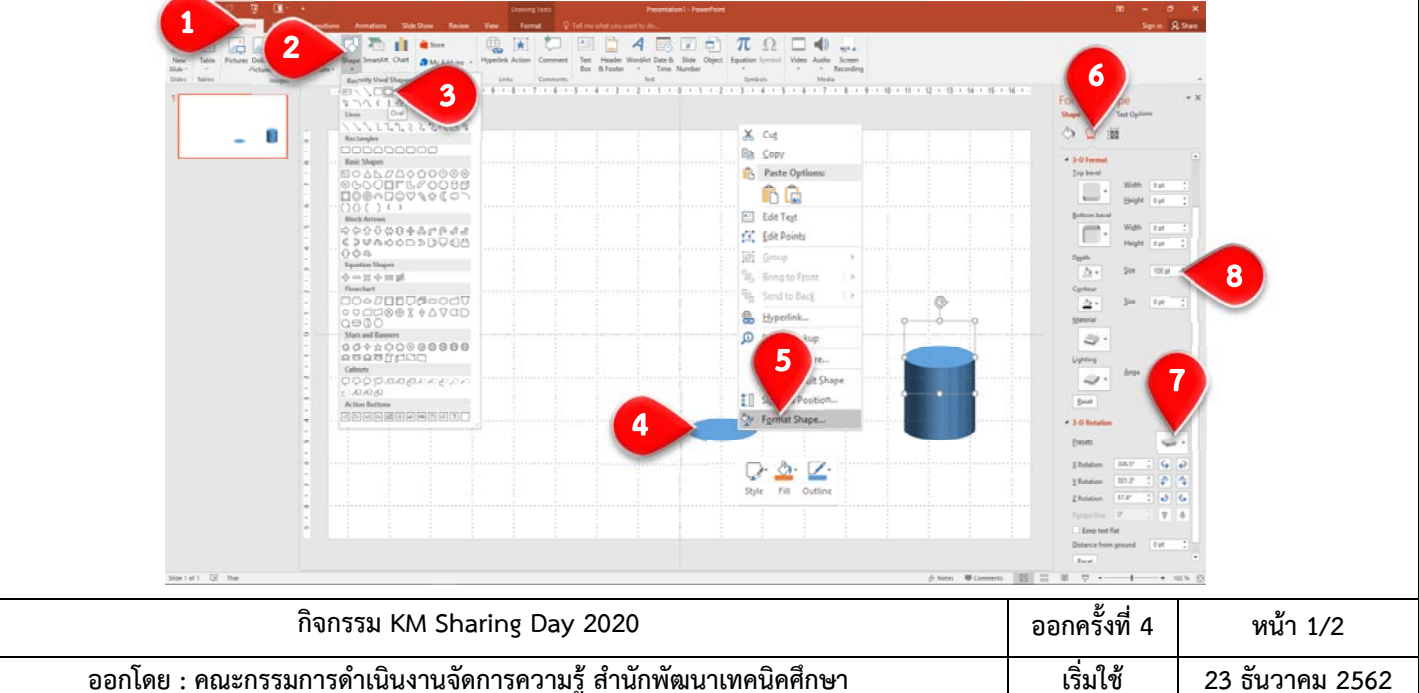

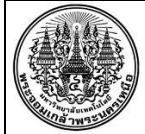

## **สรุปองค์ความรู้ฝ่ายพัฒนาระบบสารสนเทศ**

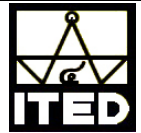

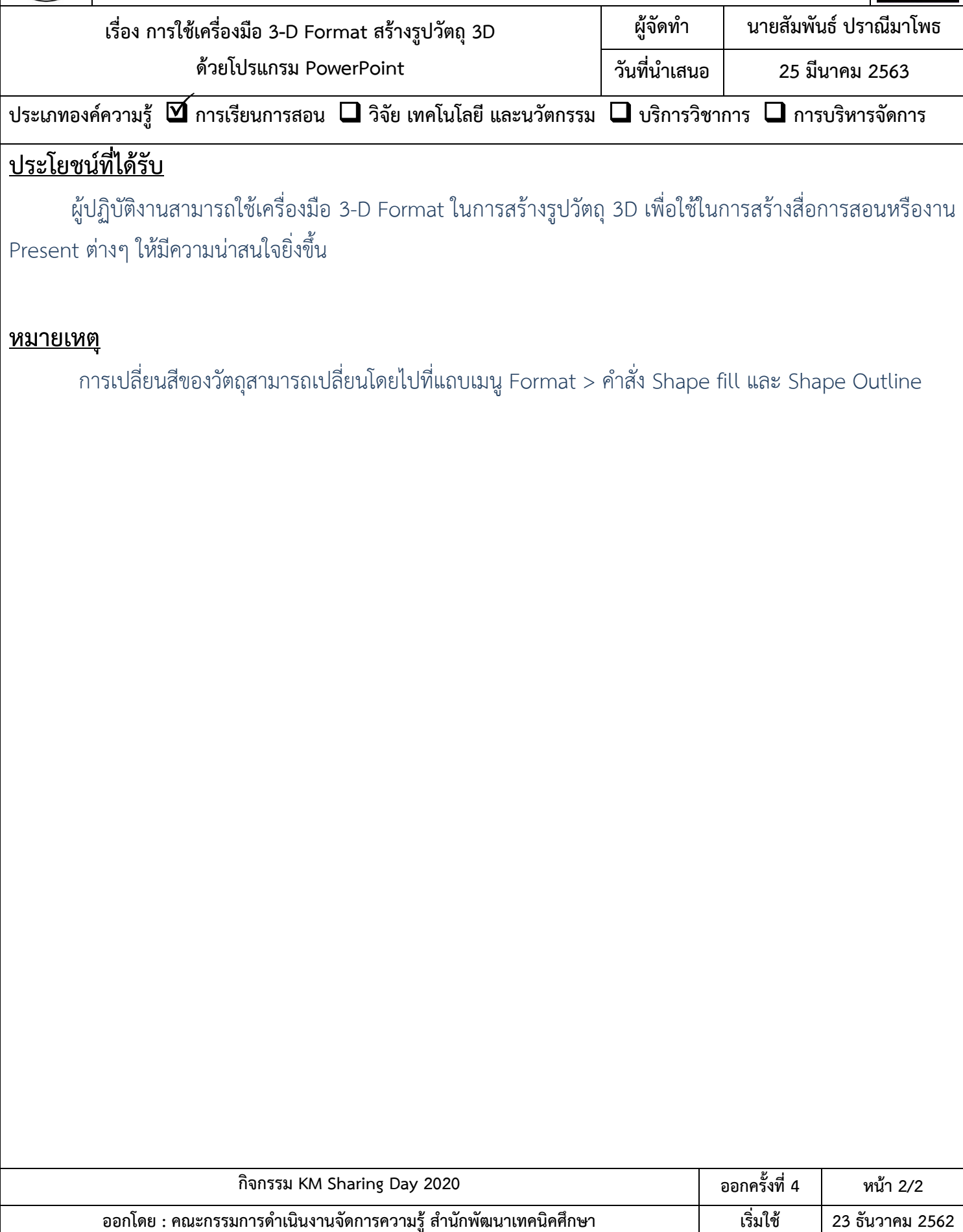